⊕

# VDV512-100 Anleitung

#### **DEUTSCH**

⊕

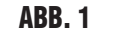

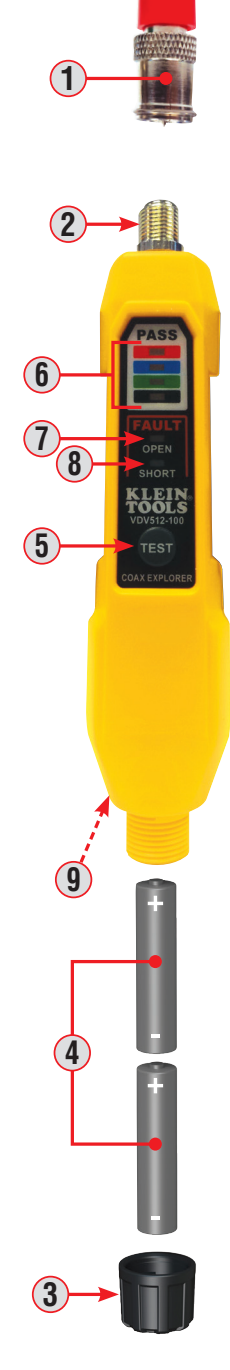

- **1.** Remote-Prüfeinheit Nr. 1 (rot)
- **2.** F-Steckverbinder
- **3.** Batterieabdeckung
- **4.** 2 AAA-Batterien (enthalten)
- **5.** Taste "TEST" (Prüfen)
- **6.** PASS-LEDs
- **7.** LED OPEN-Fault (Leitungsunterbrechung)
- **8.** LED SHORT-Fault (Kurzschluss)
- **9.** Taschenclip (hinten)

**HINWEIS: In diesem Prüfer sind keine vom Benutzer zu wartenden Teile vorhanden.**

### **ALLGEMEINE TECHNISCHE DATEN**

Mit dem Klein Tools Coax Explorer® 2 können Sie den ordnungsgemäßen Durchgang von F-Steckverbinder-Koaxialkabeln überprüfen und deren Standorte zuordnen. Die farbcodierten Push-On-Remote-Einheiten ermöglichen den Test und die Zuordnung von bis zu 4 Kabeln. Der Leiterstatus wird dabei über die LED-Anzeigen angezeigt **PASS** (bestanden), **OPEN** (Leitungsunterbrechung), **SHORT** (Kurzschluss), die zudem den Kabel-/Remote-Standort identifizieren. Remote-Prüfeinheit Nr. 1 (rot) ist enthalten. Zusätzliche Remote-Einheiten sind separat erhältlich.

- **• Einsatzumgebung:** Innenräume
- **• Betriebshöhe:** max. 3.000 m (10.000 Fuß)
- **• Betriebstemperatur:** 0 **°**C bis 50 **°**C (32 **°**F bis 122 **°**F)
- **• Lagertemperatur:** -20 **°**C bis 60 **°**C (-4 **°**F bis 140 **°**F)
- **• Relative Luftfeuchtigkeit:** 10 % bis 90 %, nicht kondensierend
- **• Abmessungen (einschließlich Remote-Einheiten-Halter):** 145 x 32 x 29 mm (5,7" x 2,3" x 1,1")
- **• Gewicht (mit Batterien):** 136 g (4,8 oz)
- Änderungen der technischen Daten vorbehalten.

#### **PRÜFUNG/ZUORDNUNG VON LEITUNGEN**

**HINWEIS: Verwenden Sie das Gerät auf keinen Fall an unter Spannung stehenden Stromkreisen oder Steckdosen.**

- **1.** Schließen Sie die Remote-Prüfeinheit **1** an einem Ende des zu prüfenden Kabels oder der zu prüfenden Steckdose an. Verwenden Sie ggf. einen F-Adapter (nicht enthalten), um die Remote-Prüfeinheit an das Kabel anzuschließen.
- **2.** Schließen Sie das gegenüberliegende Ende des zu prüfenden Kabels oder der zu prüfenden Steckdose an den F-Steckverbinder **2** am Coax Explorer® 2 an.
- **3.** Halten Sie die Taste **TEST** (Prüfen) **5** gedrückt. Wenn das Kabel korrekt verdrahtet ist, leuchtet die obere (rote) LED **PASS** (bestanden). **6** Ist mit dem Kabel ein Problem aufgetreten, leuchtet eine der **FAULT**-LEDs (Fehler) (**OPEN 7** (Leitungsunterbrechung) oder **SHORT 8** (Kurzschluss)).

#### **PRÜFUNG EINES NICHT VERLEGTEN KABELS**

- **1.** Verwenden Sie einen F-Adapter (nicht enthalten), um eine Remote-Prüfeinheit **1** an ein Ende des zu prüfenden Kabels anzuschließen.
- **2.** Schließen Sie das gegenüberliegende Ende des zu prüfenden Kabels an den F-Steckverbinder **2** am Coax Explorer® 2 an.
- **3.** Halten Sie die Taste **TEST** (Prüfen) **5** gedrückt. Wenn das Kabel korrekt verdrahtet ist, leuchtet die zugehörige LED **PASS 6** (bestanden). Ist mit dem Kabel ein Problem aufgetreten, leuchtet eine der **FAULT**-LEDs (Fehler) (**OPEN 7** (Leitungsunterbrechung) oder **SHORT 8** (Kurzschluss)).

#### **BATTERIEWECHSEL (ABB. 1)**

Wenn die Taste "TEST" (Prüfen) gedrückt wird und keine LEDs leuchten, müssen die Batterien ausgetauscht werden.

- **1.** Schrauben Sie die Batterieabdeckung **3** ab.
- **2.** Nehmen Sie die 2 leeren AAA-Batterien **4** heraus und recyceln Sie diese.
- **3.** Legen Sie 2 neue AAA-Batterien ein, wobei das Pluszeichen (+) im Prüfer wie dargestellt einzulegen ist.
- **4.** Schrauben Sie die Batterieabdeckung wieder fest auf.

#### **AUFBEWAHRUNG**

Entnehmen Sie die Batterien, wenn der Prüfer über einen längeren Zeitraum nicht verwendet wird. Setzen Sie das Gerät keinen hohen Temperaturen oder Luftfeuchtigkeiten aus. Wurde der Prüfer einige Zeit unter extremen Bedingungen außerhalb der in den ALLGEMEINEN TECHNISCHEN DATEN angegebenen Grenzwerte aufbewahrt, stellen Sie zunächst wieder normale Betriebsbedingungen her, bevor Sie diesen verwenden.

# **GARANTIE**

#### **www.kleintools.com/warranty**

## **ENTSORGUNG/RECYCLING**

Entsorgen Sie das Gerät und sein Zubehör nicht über den Hausmüll. Gerät und Zubehör müssen den lokalen Vorschriften entsprechend entsorgt werden. Weitere Informationen finden Sie unter **www.stiftung-ear.de** oder **www.bmlfuw.gv.at.** 

# **KUNDENSERVICE**

**NetPeppers GmbH** Perchastr. 8e 82319 Starnberg Tel.: +49-89-219097300 **mail@netpeppers.com www.netpeppers.com**

 $\bigoplus$